## **Cedar Rapids Public Works Department Standard Operating Procedure**

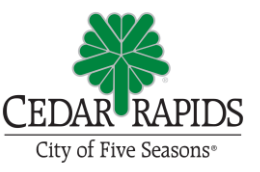

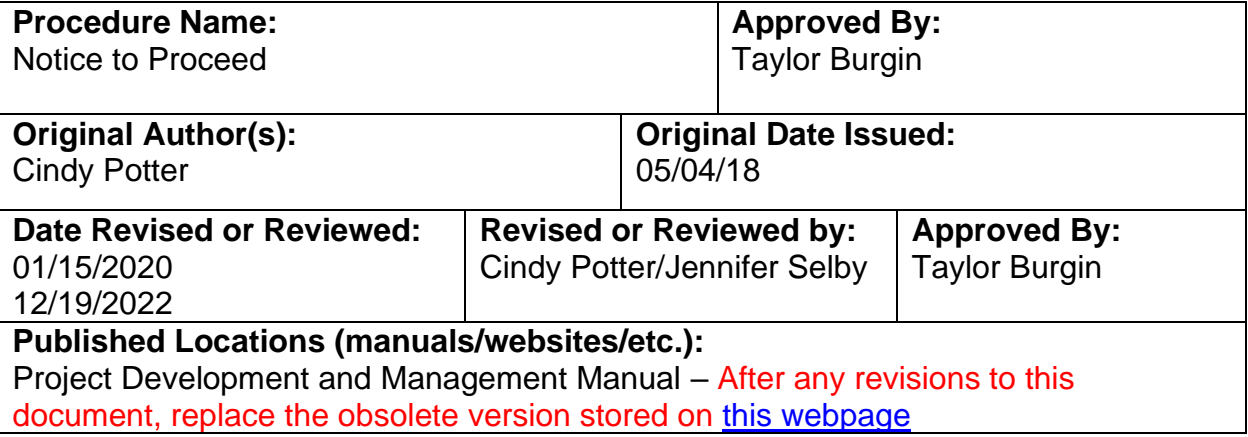

## **Purpose:**

To summarize and document the process for notifying the Contractor that the contract is fully executed and work can begin per contract times.

## **Procedures:**

Upon receipt of the fully executed contract and original bond from the City Clerk:

- 1. Go into Onbase > Document Retrieval > Custom Queries > All Documents by CIP/DID # to download PDF versions of all approved documents.
	- a. Contract save as "[Contract No] AWARD-[CONTRACTOR]-CONTRACT [approval date]" in the CONTRACT subfolder
	- b. Resolution Accepting Proposal, Awarding Contract, Approving Contract save as "[Contract No] RESO-AWARD-[CONTRACTOR] [approval date]" in the CONTRACT subfolder
	- c. Performance and Payment bonds save as "[Contract No] BONDS [approval date]" in the CONTRACT subfolder
	- d. Insurance Certificates save as "[Contract No] INSURANCE [approval date]" in the CONTRACT subfolder
- 2. Fill out the [Notice to Proceed](../../TEMPLATES/3FINAL/PW_ENG_TEMP_CONST_NOTICE_TO_PROCEED_F.dotx)
	- a. Fill in the contractor's name, mailing address, project name, and contract number. This information can be found in the Agreement under "Designated Representative" or on the Notice of Award.
	- b. List the early and late start dates for the dates the contract times will commence to run on.
	- c. Delete EEO approval if project not federally funded. If Federally funded, attach the [EEO approval memo.](../../TEMPLATES/3FINAL/PW_ENG_TEMP_CONST_MEMO_EEO_F.dotx)
- d. Check to see if a preconstruction meeting has been held or is scheduled to be held for the project. Note the date preconstruction meeting is scheduled or was held. Update the last paragraph accordingly.
- 3. Save the completed form as "[Contract No] Notice to Proceed [Contractor]" in Word format in the CONTRACT subfolder of the project folder.
- 4. Save Notice to Proceed as PDF and email to the Construction Project Manager for signature.
- 5. Once the Notice to Proceed is signed, save as "[Contract No] Notice to Proceed – [Contractor]" in PDF format in the CONTRACT subfolder of the project folder.
- 6. **EMAIL** the following to the Contractor:
	- a. Fully executed Notice to Proceed (PDF)
	- b. Resolution Accepting Proposal, Awarding Contract, Approving Contract (PDF)
	- c. Performance and Payment bonds with City Risk Manager approval (PDF)
	- d. Insurance Certificate with City Risk Manager approval (PDF)
	- e. Sales tax exemption certificates

Note in email that the original contract and bid bond will be mailed Certified Mail.

- 7. Save a copy of this email to the CONTRACT subfolder of the project folder.
- 8. **EMAIL** the following to the Consultant:
	- a. Fully executed Notice to Proceed (PDF)
	- b. Resolution Accepting Proposal, Awarding Contract, Approving Contract (PDF)
	- c. Approved Contract
	- d. Performance and Payment bonds with City Risk Manager approval (PDF)
	- e. Insurance Certificate with City Risk Manager approval (PDF)
- 9. **EMAIL** the Notice to Proceed to City staff on the "cc" list, as an attachment. Note in the email, "For your records."
- 10.**MAIL** the Notice to Proceed, original signed Contract and Bid Bond via Certified Mail to Contractor.
- 11.Log the mailing date of the Notice to Proceed into the "Current Bid to Precon" tab of the Contract Status spreadsheet.